Министерство сельского хозяйства Российской Федерации Департамент научно-технологической политики и образования *Федеральное государственное бюджетное образовательное учреждение высшего образования* **«Красноярский государственный аграрный университет»**

> УТВЕРЖДАЮ: Директор института \_\_\_\_\_\_\_\_\_\_\_\_\_ Шапорова З.Е. «21»\_\_\_марта\_\_\_\_ 2023 г.

## ФОНД ОЦЕНОЧНЫХ СРЕДСТВ

(текущего оценивания, промежуточной аттестации)

Институт экономики и управления АПК

Кафедра Информационные технологии и математическое обеспечение информационных систем

Наименование и код ОПОП: **09.02.07** «Информационные системы и программирование»

Дисциплина:

Программирование сайтов и WEB-дизайн

Красноярск 2023

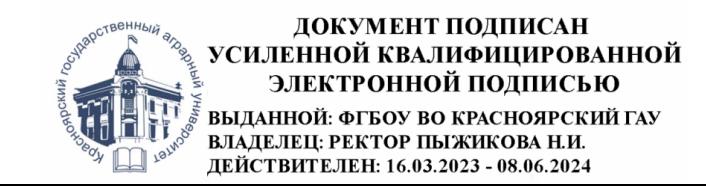

Составитель: Болдарук И.И., ст. преподаватель

 $\frac{1}{20}$  марта 2023г.

Эксперт: Никулин Н.А., к.т.н., доцент кафедры вычислительной техники ФГАОУ ВО Сибирский федеральный университет, институт космических и информационных технологий

ФОС разработан в соответствии с рабочей программой дисциплины «Программирование сайтов и WEB-дизайн»

ФОС обсужден на заседании кафедры «Информационные технологии и математическое обеспечение информационных систем»

протокол № 7 «20» марта 2023г.

Зав. кафедрой ИТ и МОИС Бронов С.А., д.т.н., доцент

 $\frac{1}{2}$   $\frac{1}{200}$   $\frac{1}{200}$   $\frac{1}{2023}$   $\frac{1}{2023}$ .

ФОС принят методической комиссией института Экономики и управления АПК протокол № 7 «21» марта 2023г.

Председатель методической комиссии института Рожкова А.В., ст. преподаватель \_\_\_\_\_\_\_\_\_\_\_\_\_\_\_ «21» марта 2023г

# **Содержание**

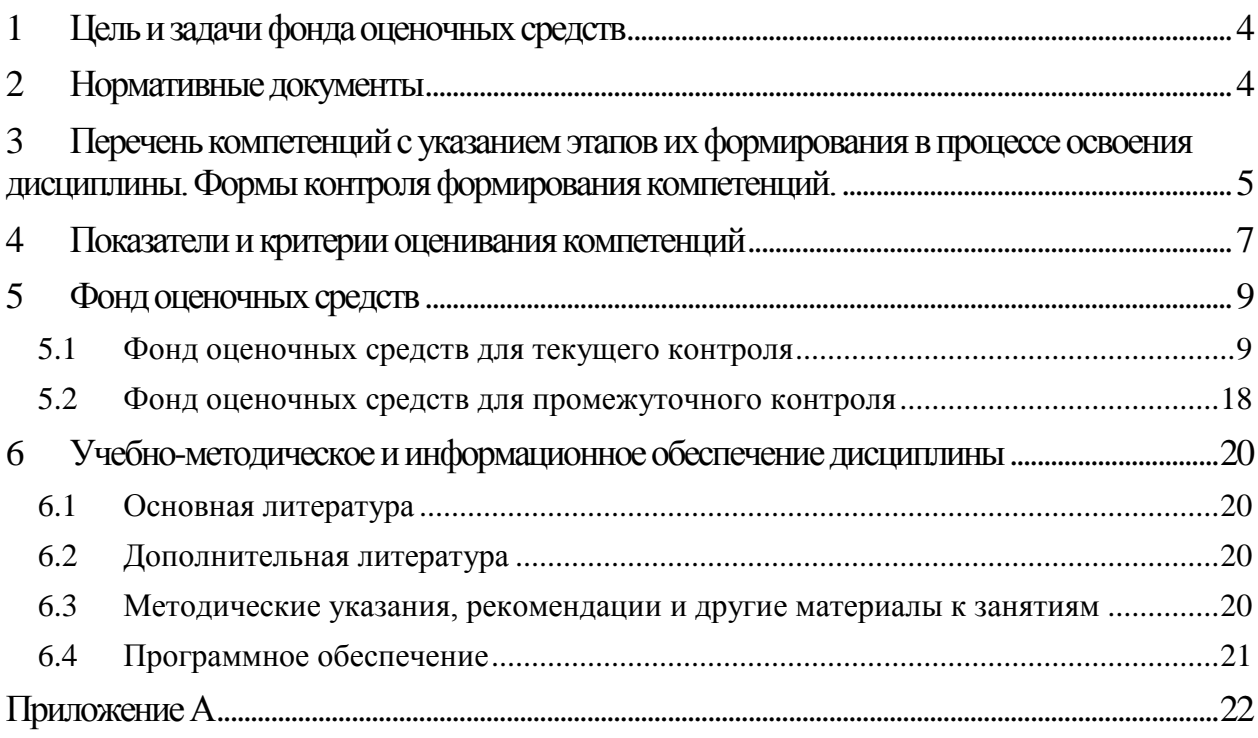

### <span id="page-3-0"></span>**1 Цель и задачи фонда оценочных средств**

**Целью** создания ФОС дисциплины «Программирование сайтов и WEBдизайн» является установление соответствия учебных достижений запланированным результатам обучения и требованиям образовательной программы

ФОС по дисциплине решает **задачи**:

- контроль и управление процессом приобретения студентами необходимых знаний, умений, навыков и уровня сформированности компетенций, определённых в ФГОС СПО по специальности 09.02.07 «Информационные системы и программирование»;
- контроль и управление достижением целей реализации ОПОП, определенных в виде набора общих и профессиональных компетенций выпускников;
- обеспечение соответствия результатов обучения задачам будущей профессиональной деятельности через совершенствование традиционных и внедрение инновационных методов обучения в образовательный процесс университета.

**Назначение** фонда оценочных средств:

Используется для оперативного и регулярного управления учебной деятельностью (в том числе самостоятельной работой) студентов. В условиях рейтинговой системы контроля результаты текущего оценивания студента используются как показатель его текущего рейтинга.

А также предназначен для оценки степени достижения запланированных результатов обучения по завершению изучения дисциплины «Программирование сайтов и WEB-дизайн» в установленной учебным планом форме - *экзамен*.

## <span id="page-3-1"></span>**2 Нормативные документы**

ФОС разработан на основе Федерального государственного образовательного стандарта среднего профессионального образования по специальности 09.02.07 «Информационные системы и программирование» и рабочей программы дисциплины «Программирование сайтов и WEBдизайн».

**3 Перечень компетенций с указанием этапов их формирования в процессе освоения дисциплины. Формы контроля формирования компетенций.**

<span id="page-4-0"></span>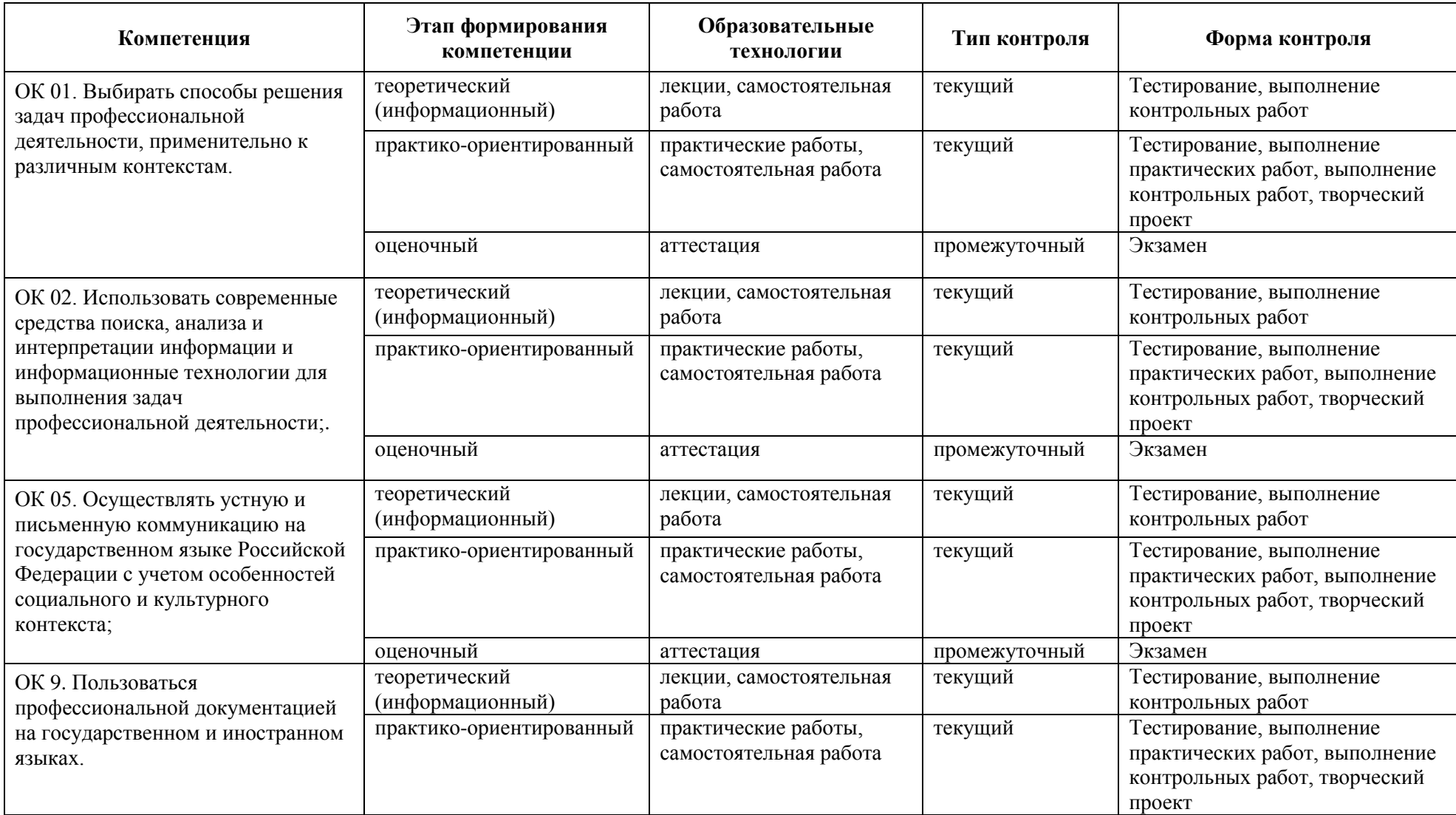

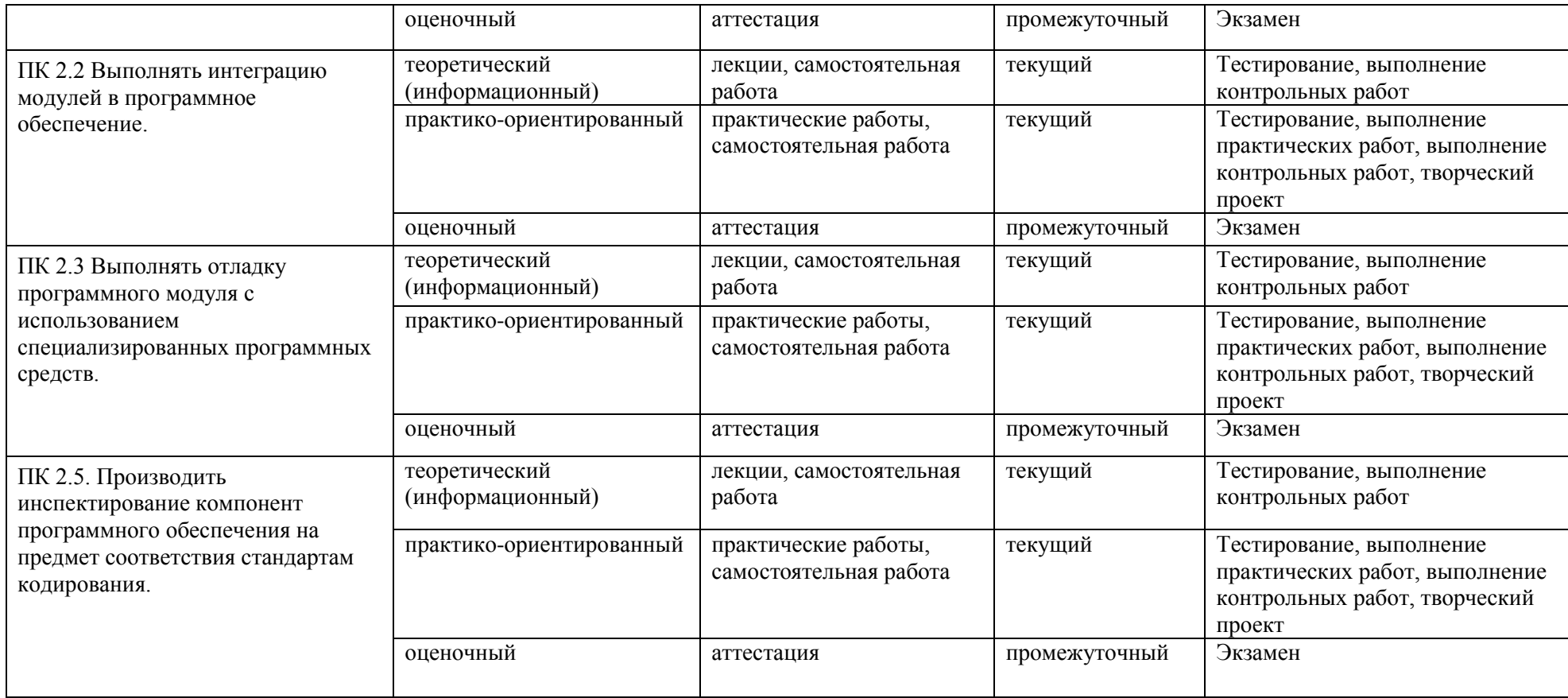

# <span id="page-6-0"></span>**4 Показатели и критерии оценивания компетенций**

Таблица 4.1 – Показатели и критерии оценки результатов обучения

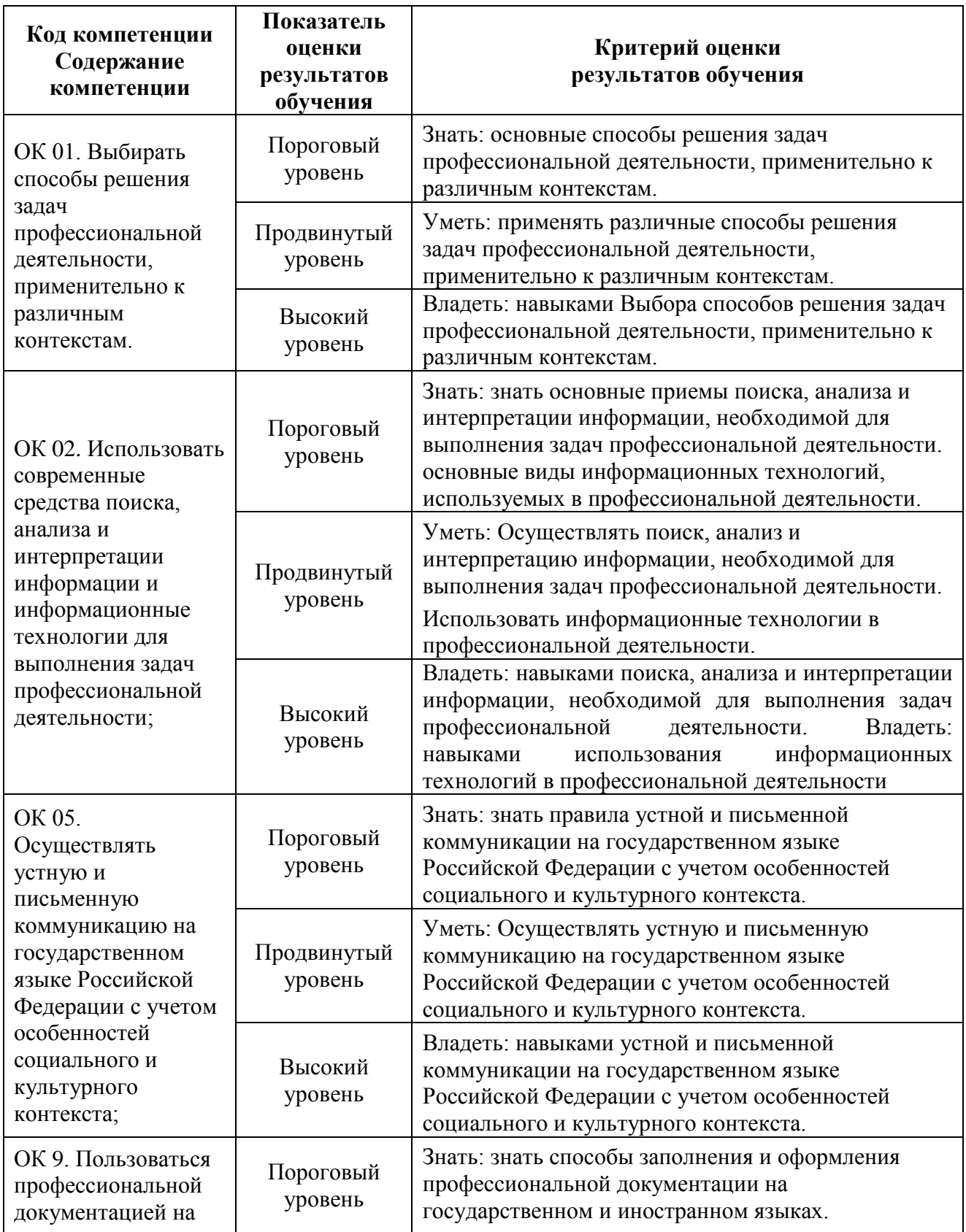

| государственном и<br>иностранном языках                                                                                                    | Продвинутый<br>уровень | Уметь: пользоваться профессиональной<br>документацией на государственном и иностранном<br>языках.                                           |
|----------------------------------------------------------------------------------------------------|------------------------|----------------------------------------------------------------------------------------------------|
|                                                                                                    | Высокий<br>уровень     | Владеть: навыками: использования<br>профессиональной документации на<br>государственном и иностранном языках.                               |
| ПК 2.2. Выполнять<br>интеграцию модулей<br>в программное<br>обеспечение.                                                                       | Пороговый<br>уровень   | Знать: основные понятия интеграции модулей в<br>программное обеспечение                                                                     |
|                                                                                                    | Продвинутый<br>уровень | Уметь: Выполнять интеграцию модулей в<br>программное обеспечение.                                                                           |
|                                                                                                    | Высокий<br>уровень     | Иметь практический опыт: интеграции модулей в<br>программное обеспечение.                                                                   |
| ПК 2.3 Выполнять<br>отладку<br>программного<br>модуля с<br>использованием<br>специализированных<br>программных<br>средств.                     | Пороговый<br>уровень   | Знать: этапы отладки программного модуля с<br>использованием специализированных программных<br>средств                                      |
|                                                                                                    | Продвинутый<br>уровень | Уметь: Выполнять отладку программного модуля с<br>использованием специализированных программных<br>средств.                                 |
|                                                                                                    | Высокий<br>уровень     | Иметь практический опыт: выполнения отладки<br>программного модуля с использованием<br>специализированных программных средств.              |
| ПК 2.5. Производить<br>инспектирование<br>компонент<br>программного<br>обеспечения на<br>предмет<br>соответствия<br>стандартам<br>кодирования. | Пороговый<br>уровень   | Знать: основные приемы и способы<br>инспектирования компонент программного<br>обеспечения на предмет соответствия стандартам<br>кодирования |
|                                                                                                    | Продвинутый<br>уровень | Уметь: Производить инспектирование компонент<br>программного обеспечения на предмет соответствия<br>стандартам кодирования.                 |
|                                                                                                    | Высокий<br>уровень     | Иметь<br>практический<br>опыт:<br>инспектирования<br>компонент программного обеспечения на предмет<br>соответствия стандартам кодирования.  |

Таблица 4.2 – Шкала оценивания

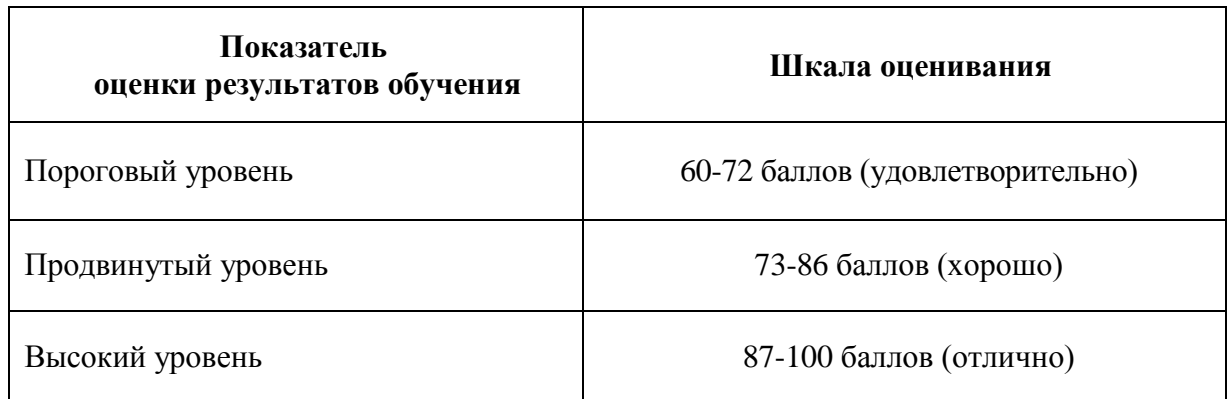

#### **5 Фонд оценочных средств**

<span id="page-8-0"></span>Программой дисциплины предусмотрены следующие виды контроля: текущий контроль успеваемости в форме выполнения практических и контрольных работ, творческий проект, и промежуточный контроль в форме *экзамена* (тестирование по всем изученным темам).

#### **5.1 Фонд оценочных средств для текущего контроля**

<span id="page-8-1"></span>Текущий контроль используется для оперативного и регулярного управления учебной деятельностью (в том числе самостоятельной) обучающегося. В условиях рейтинговой системы контроля результаты текущего оценивания студента используются как показатель его текущего рейтинга.

Текущий контроль успеваемости студента по дисциплине «Программирование сайтов и WEB-дизайн» включает в себя выполнение практических работ, оценку решения контрольных работ, творческих проектов.

Текущая работа оценивается от 40 до 80 баллов за семестр.

#### *5.1.1 Оценочное средство:Практические работы. Критерии оценивания*

На каждом занятии оценивается запланированное по тематике дисциплины задание. За каждое задание можно получить от 0 до 5 баллов в зависимости от качества выполнения задания.

Шкала оценок следующая:

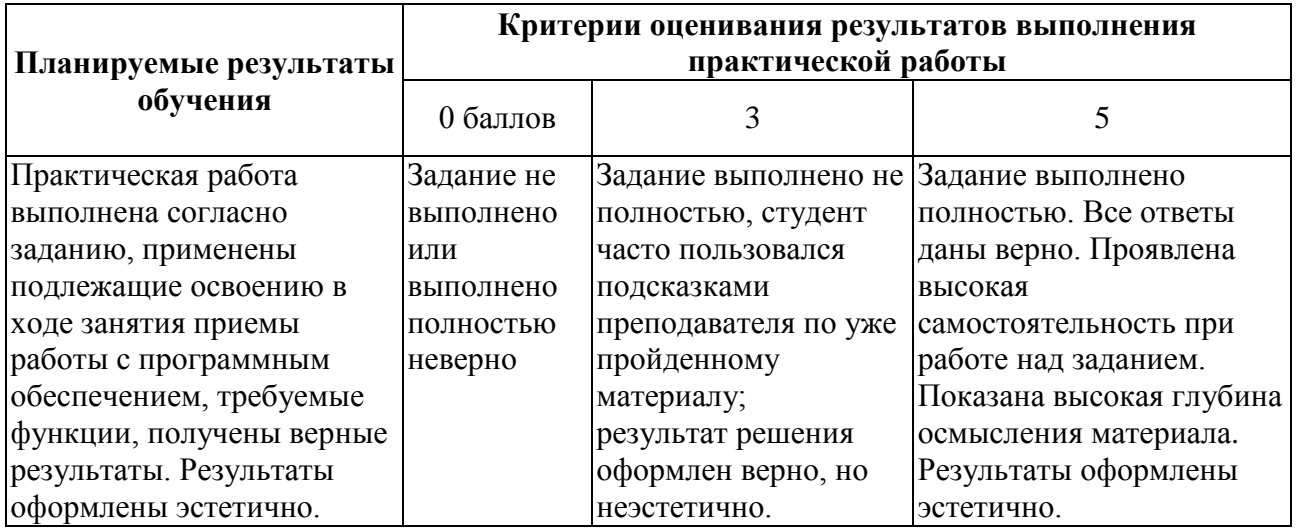

### ПРИМЕРЫ ЗАДАНИЙ К ПРАКТИЧЕСКИМ РАБОТАМ

По теме: Технология создания WEB – страниц. Язык разметки гипертекста HTML

#### Практическая работа на тему: **Создание Web-страницы**

(пример задания)

### *Создание простейшей Web-страницы*

Откройте текстовый редактор Блокнот. Наберите в нем структуру HTML-документа:

<HTML>

<HEAD>

<TITLE>Студенческая жизнь</TITLE>

</HEAD>

<BODY>Первая домашняя страничка</BODY>

 $<$ /HTML $>$ 

Сохраните файл на диске С в папке под своей фамилией, задав ему имя **index.htm**. Откройте созданный файл. Вы увидите, как выглядит созданный вами файл в окне браузера. Закройте браузер.

### *Настройка страницы*

*Параметры тега <BODY>*

Вернитесь к исходному файлу в редакторе *Блокнот*. Введите атрибуты для тега <*BODY*> цвет фона - светло-серый, а цвет текста – темно-синий (BGCOLOR="silver" TEXT="navy"). Сохраните изменения в файле и вновь просмотрите его в браузере.

#### *Форматирование текста*

Текст *Первая домашняя страничка* сделайте заголовком первого уровня (тег <H1></H1>). Введите ваши фамилию, имя и отчество (родит. падеж) и оформите этот текст выделением жирным шрифтом, оформите как абзац с выравниванием текста по центру и с переводом строки (теги <P></P>,<B></B>,<BR>). Сохраните изменения в исходном файле и вновь просмотрите его в браузере. Вы видите, что заголовок на вашей странице выровнен по левому краю. Измените выравнивание и сделайте его по центру.

Пропустите несколько строк после текста с фамилией и введите текст, оформленный как маркированный список.

- *Немного о себе*
- *Мои любимые предметы*
- *Мое хобби*

Сохраните исходный текст файла и вновь просмотрите его в браузере. На вашей страничке нужно увеличить размер шрифта текста с вашей фамилией на два пункта и изменить вид маркера на полую окружность (теги <FONT> и <UL> с атрибутом TYPE).

Через несколько строк от списка используйте разделитель, после которого введите свои координаты (почтовый адрес, и телефон). Для этого используйте тег <HR>. Сохраните изменения и вновь просмотрите его в браузере.

Создайте еще три страницы. В качества заголовка на странице используйте строки вашего списка: *Немного о себе, Мои любимые предметы, Мое хобби*. Заполните содержимое этих страниц. Используйте различные цвета для фона и текста, а также различные шрифты и виды их выделения. Когда будете набирать содержимое второй страницы *Мои любимые предметы*, в тексте предусмотрите их перечень, а ниже пояснения для каждого предмета. Сохраните содержимое этих страниц в файлах с соответствующими названиями page1.htm, page2.htm, page3.htm в каталоге, где был сохранен первый ваш файл с индексной страницей.

### *Создание гиперссылок*

### *Ссылки на документ.*

Откройте в блокноте файл с индексной страницей (index.htm) и внесите изменения. В вашем тексте, оформленного в виде списка для каждого пункта создайте гиперссылку на соответствующие страницы, находящиеся в соответствующих файлах (page1.htm, page2.htm, page3.htm). Для этого используйте тег <A></A>.В атрибуте HREF можете задать

относительный адрес, так как и индексная и остальные страницы записаны в одном каталоге. Откройте индексную страницу в браузере и проверьте работу созданных ссылок.

### *Ссылки на раздел в документе*

Для создания гиперссылки в одном документе необходимо предварительно подготовить закладку. На второй странице в тексте, где дается расшифровка предмета выберите ключевое слово и заключите его в тег <A></A> с использованием атрибута NAME="имя закладки". Далее в тексте выберите слово или сочетание слов для которых будет создана гиперссылка, задав тег <AHREF="#имя закладки>. Откройте в браузере вторую страницу и проверьте работу гиперссылок внутри документа.

### **Вопросы для самоконтроля:**

- 1. Какова структура HTML-документа и какие теги используются при его создании?
- 2. Какая классификация тегов используется в языке HTML?
- 3. Для чего используется заголовок документа HTML?
- 4. Какие элементы могут располагаться внутри заголовка HTML документа?
- 5. Способы записи атрибутов тега?
- 6. Что такое Escape-последовательности?
- 7. Какой тег используется для сохранения форматированного текста с клавиатуры?
- 8. Как записываются комментарии в HTML-документе?
- 9. Какие вы знпаете атрибуты тега<BODY> и для чего каждый из них используется?
- 10. Как формируется цвет в HTML-документе?
- 11. Перечислите теги, которые используются при форматировании абзаца?
- 12. Как осуществляется оформление заголовка в тексте и сколько уровней их используется в HTML-документе?
- 13. Как оформляются списки в HTML-документе?
- 14. Какой тег используется для визуального отделения части объектов HTML-документа?
- 15. Виды гиперссылок, создаваемых в HTML-документе и теги, которые для этого используются?

### Практическая работа на тему: **Графика, таблицы на Web-странице**

### *1. Включение графики*

Предварительно, для того чтобы использовать графику, подготовьте графические файлы. Два файла с расширением GIF и один файл с расширением JPG. Для этого можно воспользоваться поиском файлов на диске с такими расширениями, либо воспользоваться библиотекой клипов в редакторе Word. Найдите подходящие для вас картинки и вставьте в документ Word. Затем выделите и вырежьте картинку, откройте графический редактор Paint, вставьте эту картинку туда. Установите для нее размеры, чтобы отрезать пустую часть страницы (Рисунок-Атрибуты) и сохраните под определенным именем в формате GIF или JPG. Расширение файлов должно быть набрано большими буквами, так как браузер игнорирует графические файлы, у которых расширение записано прописными буквами.

Откройте текст первой вашей страницы (page1.htm) и после заголовка в тексте в начало первого абзаца вставьте картинку, используя тег <IMG> с атрибутом SRC для указания адреса нахождения вашего графического файла. Сохраните файл вашей странички и просмотрите затем ее в браузере. Вернитесь опять к исходному тексту вашей страницы и вставьте вторую картинку во второй абзац вашего текста. И опять просмотрите. На вашей страничке появились два рисунка, которые выровнены по левому краю. Измените выравнивание второго рисунка на правую сторону страницы. Для этого воспользуйтесь атрибутом ALIGN="right". Если в вашем тексте при вставке картинки нет обтекания текстом слева или справа, то воспользуйтесь атрибутами установки размера картинки WIDTH HEIGHT. Используйте атрибут ALT для ввода подписи к картинке в сплывающей подсказке

и поместите картинку в рамку (атрибут BORDER). Сохраните изменения и просмотрите их в браузере.

### *2. Создание простой таблицы*

Для создания простой таблицы используются теги <TABLE> (внешний элемент таблицы) <TR> (строка таблицы) <TD> (ячейка таблицы).

Создайте на отдельной WEb-странице (pade4.htm) таблицу приведенную ниже, используя как пример таблицу из лекции.

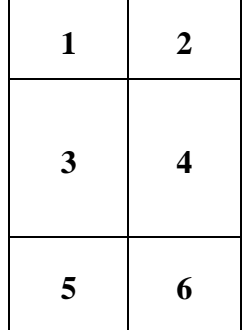

Задайте в теге <TABLE> атрибуты BORDER=1 ALIGN="center". Сохраните набранную таблицу в файле и просмотрите ее в браузере. Вы видите, что таблица у вас небольшая и находится в центре страницы. Задайте ширину таблицы тегом<WIDTH="60%"> и просмотрите в браузере, как изменилась таблица, а затем задайте расстояние текста от границы ячейки CELLPADDING=20 и расстояние между ячейками CELLSPACING=10 и опять просмотрите изменения в таблице. Задайте цвет фона таблицы светлозеленый BGCOLOR="lime" и цвет рамки – красный BORDERCOLOR="red" и опять просмотрите внесенные изменения. А теперь осталось только разместить текст в ячейке в центре для каждой строки таблицы. Для этого используйте атрибут тега <TR> (строка) ALIGN="center", просмотрите изменения.

### *3. Создание таблицы, элементы которой занимают несколько строк или столбцов*

Для создания таблицы, ячейка которой занимает несколько строк или столбцов используют атрибуты COLSPAN (объединение столбцов) и ROWSPAN (объединение строк) тега ячейки  $<$ TD $>$ .

Создайте на новой странице таблицу, приведенную ниже. Задайте разные цвета ячейкам. Сохраните данную таблицу в файле page5.htm

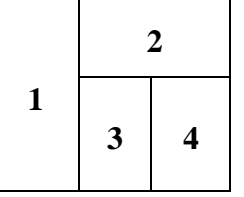

### *4. Создание таблицы с заголовком и названием столбцов*

Для создания таблицы, которая имеет название (заголовок) и название столбцов используют следующие теги <CAPTION> и <TH>.

Создайте таблицу, приведенную ниже, на отдельной Web-странице (файл page6.htm).

### **Средняя температура каждого дня в октябре 2023 года**

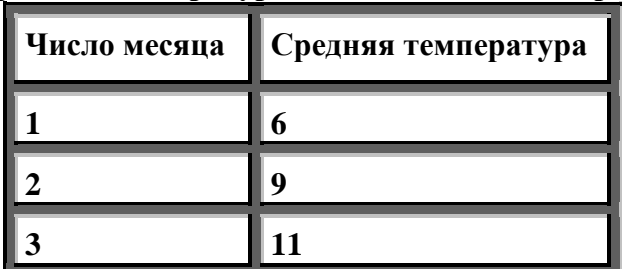

Создаете таблицу как описано в пункте по созданию простой таблицы, но после тега <TABLE> поставьте <CAPTION> с использованием атрибута ALIGN=top (заголовок над таблицей) и перед первой строкой используйте тег <TH> для каждого названия заголовка.

### 5. Разметка WEb-страницы при помощи таблицы

Используйте готовый пример из лекции, чтобы разметить Web-страницу и сохраните ее в отдельном файле page7.htm

### Контрольные вопросы

- 1. Графические файлы, каких форматов используются для создания Web-страниц?
- 2. Когда используется GIF-формат, а когда JPG?
- 3. Назовите тег для включения графики на Web-страницу.
- 4. Перечислите все атрибуты тега<IMG>.
- 5. Какой тег используется для создания таблиц на Web-страницах?
- 6. Перечислите атрибуты тега <TABLE> и их назначение.
- 7. Перечислите атрибуты тега <TR>.
- 8. Перечислите атрибуты тега <TD>.
- 9. Какие теги и атрибуты используются при создании простой таблицы?
- 10. Какие атрибуты и какой тег используется, когда ячейка таблицы занимает либо несколько строк, либо несколько столбцов?
- 11. Какие теги используются для создания заголовка таблицы и названия столбцов?
- 12. Назовите варианты разметки Web-страницы с использованием таблицы.

Практическая работа на тему: Разметка Web-страницы с помощью фреймов

Используем для разметки Web-страницы фреймы (кадры). Организация фреймов на странице может быть как простая, так и сложная.

### 1. Разметка Web-страницы с использованием фреймов простой организации Наберите в Блокноте структуру гипертекстовой программы

 $<$ HEAD $>$ 

 $\langle TITLE \rangle$ 

Фреймы

 $\langle$ TITLE>

 $<$ /HEAD>

### $\langle$ HTML>

После заголовка вставьте тег создания <FRAMESET> для четырех фреймов на странице (две строки и два столбца) – атрибуты ROWS COLS. В этом теге используйте атрибуты задания ширины рамок BORDER и цвет рамок BORDERCOLOR. Сохраните изменения в файле и просмотрите исходный файл в браузере.

Затем внутрь тега <FRAMESET> вставьте теги <FRAME> для каждого фрейма. Задайте значения для атрибутов: NAME, SCR (для каждого фрейма задайте название файла, содержащий ранее сделанную страницу page1.htm, page2.htm и т.д.). Сохраните изменения и опять просмотрите в браузере.

Величину фреймов задайте сначала в %, затем задайте в пикселах. Просмотрите разницу при задании этих значений в браузере.

Поэкспериментируйте: задайте различные цвета рамок для каждого фрейма, что при этом происходит?

### 2. Разметка Web-страницы с использованием фреймов сложной организации

Используйте предыдущую страницу в качестве исходного текста программы. Для этого сначала сохраните его в другом файле, а затем внесите изменения. Используйте пример из лекции.

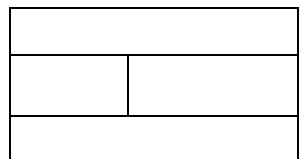

#### **Контрольные вопросы**

- 1. Назначение тега <Frameset>.
- 2. Перечислите атрибуты тега <Frameset> и их назначение.
- 3. Какие способы задания размеров фреймов вам известны?
- 4. Что означает тег <Frame>?
- 5. Как назначить содержимое фрейма?
- 6. Способы оформления Web-страницы фреймами.

#### Практическая работа на тему: **Каскадные таблицы стилей**

*Задания для выполнения работы*

- 1. Сделайте страницу, в которой все абзацы выровнены по левому и правому краям, и имеют красную строку в 1 сантиметр.
- 2. Создайте новый стиль, абзацы этого стиля должны выравниваться по ширине, иметь отступ слева 2см и справа 1 см.
- 3. Определите стили для написания старой и новой цены товара. Старая цена серого цвета, подчеркнутая, Новая цена – красного цвета, на 50% более крупного кегля, чем остальной текст. Напишите список товаров со старыми и новыми ценами.
- 4. Определите два стиля. В первом стиле:
	- Буквы должны печататься коричневым по светло-серому фону;
	- Расстояние между содержимым и рамкой элемента должно составлять 0,5 см;
	- Текст выравнивается по левому и правому краям.

Во втором стиле:

- Фон бирюзовый;
- Расстояние между содержимым и рамкой элемента должно составлять 0,5 см;
- Поля слева и справа от элемента по 1 см;
- Рубленный шрифт.
- 5. Сделайте стиль такой, чтобы элемент заключался в рамку (бордюр), занимал по ширине половину окна браузера (независимо от его размера), был расположен у левого края, а остальные элементы страницы «обтекали» бы этот элемент справа.
- 6. Используя стили, сделайте страницу, в которой текст выводится в две колонки.
- 7. Постройте на экране две области с линейками прокрутки и поместите в них информационные элементы.

#### **Контрольные вопросы**

- 1. Что такое каскадные таблицы стилей?
- 2. Для чего можно использовать CSS?
- 3. Для каких элементов создаются каскадные таблицы стилей?
- 4. Способы записи CSS.

В результате выполнения практических работ студент может набрать в общей сумме **25 баллов** за семестр.

### *5.1.2 Оценочное средство: Контрольная работа. Критерии оценивания*

Решение контрольных работ является одной из составляющих практических занятий по дисциплине «Программирование сайтов и WEB-дизайн» и самостоятельной работы студентов.

#### **Контрольная работа по теме: Технология создания WEB – страниц. Язык разметки гипертекста HTML**

#### Задание на тему: *Создание Web-страницы с табличными данными*

1.Откройте текстовый редактор Блокнот. Наберите в нем структуру HTML-документа, содержащего таблицу сложной структуры (см. образец)

2.Оформите таблицу и Web-страницу, Сохраните файл контрольной работы под именем TABLE.HTM.

3. Просмотрите результаты работы в браузере.

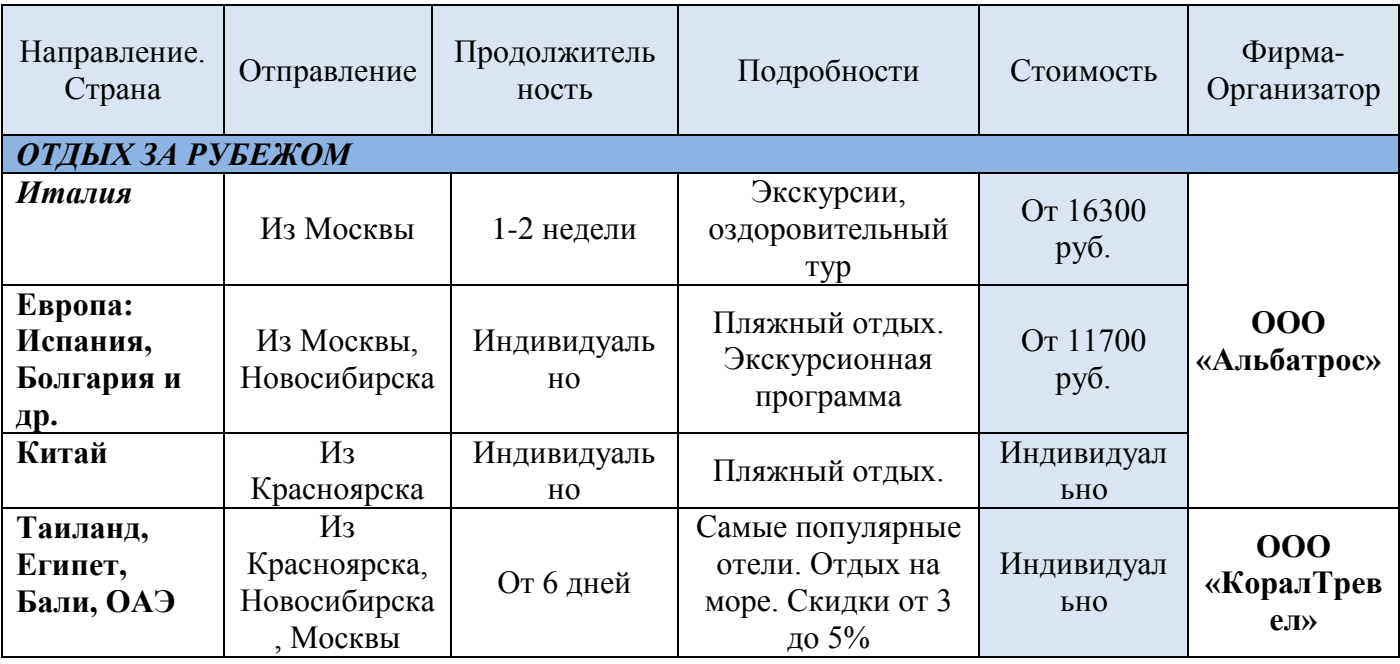

#### *Критерии оценки контрольной работы 3:*

*Оценка «отлично» выставляется студенту, если:*

- **-** все задания выполнены в полном объеме;
- **-** применены все тэги для создания и форматирования таблиц в HTML;
- **-** Web-страница правильно отображается в браузере.
	- *Оценка «хорошо» выставляется студенту, если:*
- **-** все задания выполнены в полном объеме, но имеют место негрубые ошибки и неточности;

*Оценка «удовлетворительно» выставляется студенту, если:*

- **-** задания выполнены не в полном объеме (менее 70% заданий) с негрубыми ошибками; *Оценка «неудовлетворительно» выставляется студенту, если:*
- **-** выполнено менее половины практических заданий.

#### **Контрольное задание. Создание WEB-страниц по образцу**

Разработайте Web-страницы, задачей, которых является информирование клиентов фирмы «Корпорация Путешественник» о новых видах путешествий. Предусмотрите

переходы с главной страницы на страницы с информацией о турах и возврат назад на главную страницу. Для оформления, используйте горизонтальные линии и любые картинки (пример задания приведен ниже)

#### *Критерии оценки задания:*

*Оценка «отлично» выставляется студенту, если:*

- **-** все задания выполнены в полном объеме;
- **-** применены все тэги для создания и форматирования текста в HTML;
- **-** Web-страницы правильно отображаются в браузере, гиперссылки работают. *Оценка «хорошо» выставляется студенту, если:*
- **-** все задания выполнены в полном объеме, но имеют место негрубые ошибки и неточности;
- **-** применены все тэги для создания и форматирования текста в HTML;
- **-** Web-страницы правильно отображаются в браузере, гиперссылки работают. *Оценка «удовлетворительно» выставляется студенту, если:*
- **-** задания выполнены не в полном объеме (менее 70% заданий) с негрубыми ошибками; Web-страницы правильно отображаются в браузере.

*Оценка «неудовлетворительно» выставляется студенту, если:*

**-** выполнено менее половины практических заданий, структура HTML - документа прописана без тэгов форматирования, гиперссылки не используются.

В результате выполнения контрольных работ студент может набрать в общей сумме **20 баллов** за семестр

#### Пример задания для контрольной работы

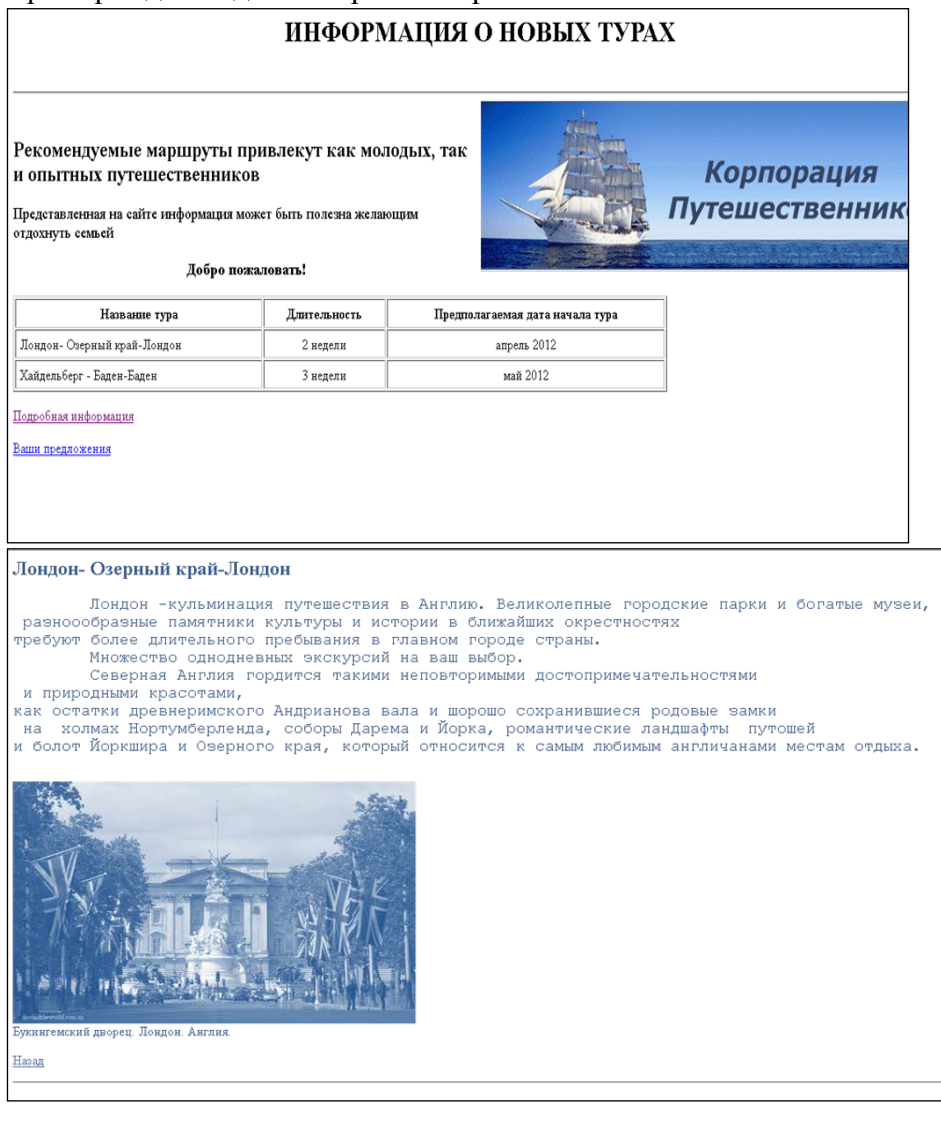

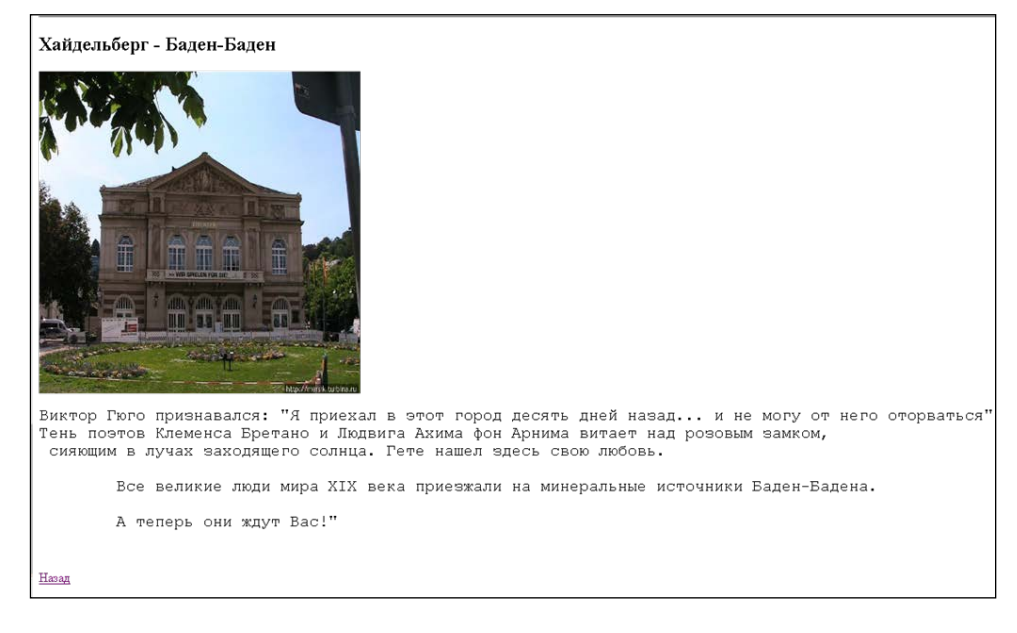

#### *5.1.3 Оценочное средство: Творческий проект. Критерии оценивания*

Разработка творческих проектов является одной из составляющих практических занятий по дисциплине «Программирование сайтов и WEB-дизайн» и самостоятельной работы студентов. Положительная защита творческого проекта учитывается при получении оценки на дифференцированном зачете.

Творческий проект на разработку небольшого сайта позволяет оценить уровень освоения компетенций студентами.

Творческий проект по теме: Технология создания WEB – страниц. Язык разметки гипертекста HTML

**Задание**. Разработайте небольшой сайт, состоящий из нескольких Web-страниц, задачей, которых является информирование клиентов фирмы (предприятия) о новых видах товаров или услуг. Предусмотрите переходы с главной страницы на страницы с информацией о товарах и возврат назад на главную страницу. Для оформления используйте горизонтальные линии и любые картинки.

#### *Критерии оценки задания:*

Оценка «**отлично**» - веб приложение разработано и корректно функционирует в полном соответствии с техническим заданием в среде программирования с использованием открытых библиотек; приложение предварительно смоделировано (применены объектные модели); код оформлен в соответствии со стандартами кодирования.

Оценка «**хорошо**» - веб приложение разработано и работоспособно в соответствии с техническим заданием в среде программирования с использованием открытых библиотек; приложение предварительно смоделировано; код оформлен в соответствии со стандартами кодирования.

Оценка «**удовлетворительно**» - веб приложение разработано и работоспособно в соответствии с техническим заданием в среде программирования с использованием открытых библиотек; код оформлен с незначительными отклонениями от стандартов кодирования.

Максимальное количество баллов, которые студент может набрать за выполнение творческого проекта, составляет **5 баллов**.

#### **5.2 Фонд оценочных средств для промежуточного контроля**

<span id="page-17-0"></span>ФОС промежуточной аттестации обучающихся по дисциплине предназначен для оценки степени достижения запланированных результатов обучения по завершению изучения дисциплины в установленной учебным планом форме: *экзамен*.

В ходе контроля проводится оценивание качества изучения и освоения студентами учебного материала по модулям (логически завершенной части учебного материала) в соответствии с требованиями программы.

Экзамен проводится в виде тестирования, включает вопросы по всем модулям дисциплины.

#### *5.2.1 Банк тестовых заданий. Критерии оценивания*

*Итоговое тестирование: (Экзамен)*

Тест-билет содержит 20 вопросов по разным темам дисциплины «Программирование сайтов и WEB-дизайн», за каждый правильный ответ дается 1 балл, время тестирования 45 минут.

*Примерные тестовые задания* для итогового тестирования представлены в Приложении А.

#### *Критерии оценивания*

Максимальное количество баллов, которые студент может набрать за выполнение итогового тестирования, составляет 20 баллов.

Оценивание итогового тестирования осуществляется по следующим критериям:

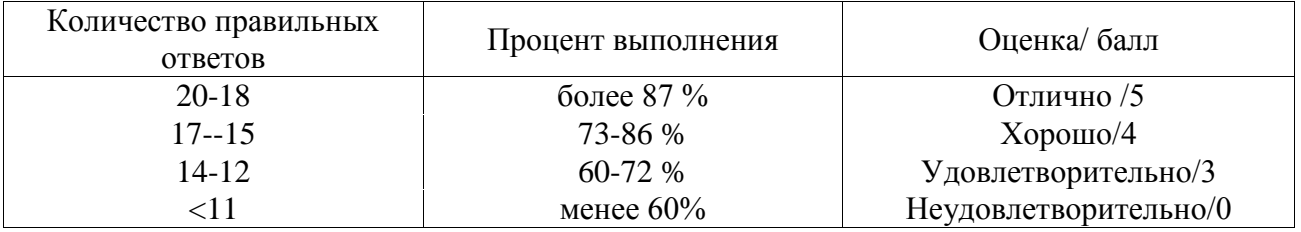

Баллы, полученные на итоговом тестировании, суммируются с баллами, полученными в течение семестра на текущей аттестации, и выводится итоговая оценка по следующим критериям:

60 – 72 – минимальное количество баллов – оценка «удовлетворительно».

73– 86 – среднее количество баллов – оценка «хорошо».

87 – 100 – максимальное количество баллов – оценка «отлично».

Студент считается прошедшим аттестацию, если за семестр набрано не менее **60** баллов.

Дополнительные требования для студентов, отсутствующих на занятиях по уважительной причине:

Согласно «Графика ликвидации академических задолженностей» [\(http://www.kgau.ru/new/news/news/2017/grafik\\_lz.pdf](http://www.kgau.ru/new/news/news/2017/grafik_lz.pdf)) студентам, имеющим академическую задолженность по дисциплине, дается возможность ликвидировать (отработать) текущие задолженности.

Минимальные требования для ликвидации текущих задолженностей: обязательное выполнение всех контрольных работ и компьютерное тестирование, по темам пропущенных занятий.

#### <span id="page-19-0"></span>**6 Учебно-методическое и информационное обеспечение дисциплины 6.1 Основная литература**

<span id="page-19-1"></span>1. Полуэктова, Н. Р. Разработка веб-приложений : учебное пособие для среднего профессионального образования / Н. Р. Полуэктова. — Москва : Издательство Юрайт, 2021. — 204 с. — (Профессиональное образование). — ISBN 978-5-534-14744-5. — Текст : электронный // Образовательная платформа Юрайт [сайт]. — URL:<https://urait.ru/bcode/479863>

2. Сысолетин, Е. Г. Разработка интернет-приложений : учебное пособие для среднего профессионального образования / Е. Г. Сысолетин, С. Д. Ростунцев. — Москва : Издательство Юрайт, 2021. — 90 с. — (Профессиональное образование). — ISBN 978-5-534-10015-0. — Текст : электронный // Образовательная платформа Юрайт [сайт]. — URL:<https://urait.ru/bcode/475436> 3. Диков, А. В. Web-программирование на JavaScript : учебное пособие для спо / А. В. Диков. — 2-е изд., стер. — Санкт-Петербург : Лань, 2022. — 168 с. — ISBN 978-5-8114-9477- 4. — Текст : электронный // Лань : электронно-библиотечная система. — URL: <https://e.lanbook.com/book/195486> . — Режим доступа: для авториз. пользователей.

#### **6.2 Дополнительная литература**

<span id="page-19-2"></span>4. Сергеев, А. Н. Создание сайтов на основе WordPress / А. Н. Сергеев. — 4-е изд., стер. — Санкт-Петербург : Лань, 2023. — 120 с. — ISBN 978-5-507-46140-0. — Текст : электронный // Лань: электронно-библиотечная система. — URL:<https://e.lanbook.com/book/298532>. — Режим доступа: для авториз. пользователей

5. Ракитин Р.Ю. Компьютерные сети : учебное пособие / Р.Ю. Ракитин, Е.В. Москаленко — Барнаул: Алт $\Gamma$ ПУ, 2019 — 120 с. — Текст: электронный // Лань: электронно-библиотечная система — URL: https:// <https://e.lanbook.com/book/139182> — Режим доступа: для авториз. пользователей.

6. Основы Web-дизайна : учебно-методическое пособие / составитель Н. А. Саблина. — Липецк : Липецкий ГПУ, 2018. — 50 с. — Текст : электронный // Лань : электроннобиблиотечная система. — URL: <https://e.lanbook.com/book/115017> . — Режим доступа: для авториз. пользователей.

7. Заяц, А. М. Проектирование и разработка WEB-приложений. Введение в frontend и backend разработку на JavaScript и node.js / А. М. Заяц, Н. П. Васильев. — 3-е изд., стер. — Санкт-Петербург : Лань, 2023. — 120 с. — ISBN 978-5-507-45423-5. — Текст : электронный // Лань : электронно-библиотечная система. — URL: https://e.lanbook.com/book/269867. — Режим доступа: для авториз. пользователей.

8. Янцев, В. В. JavaScript. Картинки, галереи, слайдеры / В. В. Янцев. — Санкт-Петербург : Лань, 2022. — 252 с. — ISBN 978-5-507-44356-7. — Текст : электронный // Лань : электроннобиблиотечная система. — URL:<https://e.lanbook.com/book/256064> . — Режим доступа: для авториз. пользователей.

9. Введение в HTML [электронный ресурс] – Интернет-университет информационных технологий. — Режим доступа: <http://www.intuit.ru/department/intenet/htmlintro>

#### **6.3 Методические указания, рекомендации и другие материалы к занятиям**

*Перечень ресурсов информационно-телекоммуникационной сети «Интернет»* 

Электронная информационно-образовательная среда ФГБОУ ВО Красноярский ГАУ на платформе LMS Moodle – Режим доступа: <https://e.kgau.ru/>

- Научная библиотека Красноярский ГАУ – Режим доступа: <http://www.kgau.ru/new/biblioteka/>

- Научная электронная библиотека eLIBRARY.RU – Режим доступа: http:/[/elibrary.ru/](http://elibrary.ru/)

- Справочно-правовая система «Консультант Плюс» – Режим доступа:

<http://www.consultant.ru/>

<span id="page-19-3"></span>.

- Справочно-правовая система «Гарант» – Режим доступа: [http://www.garant.ru](http://www.garant.ru/)

- Электронно-библиотечная система «Лань» – Режим доступа: https://e.lanbook. com

Электронная библиотечная система «Юрайт» - Режим доступа: http://www.biblioonline.ru/

- Система федеральных образовательных порталов Информационно -коммуникационные технологии в образовании. [Электронный ресурс] – режим доступа: [http://www.ict.edu.ru](http://www.ict.edu.ru/) (2003- 2017)

- «Мегаэнциклопедия Кирилла и Мефодия», - Раздел «Техника / Компьютеры и Интернет» – Режим доступа: <https://megabook.ru/>

- HTML5BOOK.RU - Сайт для тех, кто изучает веб-технологии и создает сайты – Режим доступа: https://html5book.ru/

*Информационно - поисковые системы:*

- Google Режим доступа: http://www.google.com
- Yandex Режим доступа: http://www.yandex.ru
- Rambler Режим доступа: [http://www.rambler.ru](http://www.rambler.ru/)

### **6.4 Программное обеспечение**

- <span id="page-20-0"></span>- Операционная система Windows (академическая лицензия № 44937729 от 15.12.2008).
- Офисный пакет приложений Microsoft Office (академическая лицензия № 44937729 от 15.12.2008).
- Программа для создания и просмотра электронных публикаций в формате PDF Acrobat Professional (образовательная лицензия № CE0806966 от 27.06.2008).
- Kaspersky Endpoint Security для бизнеса Стандартный Russian Edition. 1000-1499 Node 2 year Ediucational License (Лицензия: 1B08-230201-012433-600-1212 с 01.02.2023 до 09.02.2024)
- Moodle 3.5.6a (система дистанционного образования) Открытые технологии договор 969.2 от 17.04.2020.
- Программная система для обнаружения текстовых заимствований в учебных и научных работах «Антиплагиат ВУЗ»- Лицензионный договор №2281 от 17.03.2020;
- Библиотечная система «Ирбис 64», контракт 37–5–20 от 27.10.2020.
- Офисный пакет Libre Office 6.2.1 Бесплатно распространяемое ПО;
- Яндекс (Браузер / Диск) Бесплатно распространяемое ПО;
- Справочная правовая система «Консультант+» Договор сотрудничества №20175200211, от 22.04.2020;
- Справочная правовая система «Гарант» Учебная лицензия;
- Apache HTTP-сервер, Свободно распространяемое ПО (Apache License 2.0)
- PHP, Свободно распространяемое ПО (PHP License)
- Joomla!, Свободно распространяемое ПО (GPL)
- Node.js, Свободно распространяемое ПО (GPL)
- OpenJDK, Свободно распространяемое ПО (GPL)
- WordPress, Свободно распространяемое ПО
- Ms FrontPage, Свободно распространяемое ПО

### Приложение А

<span id="page-21-0"></span>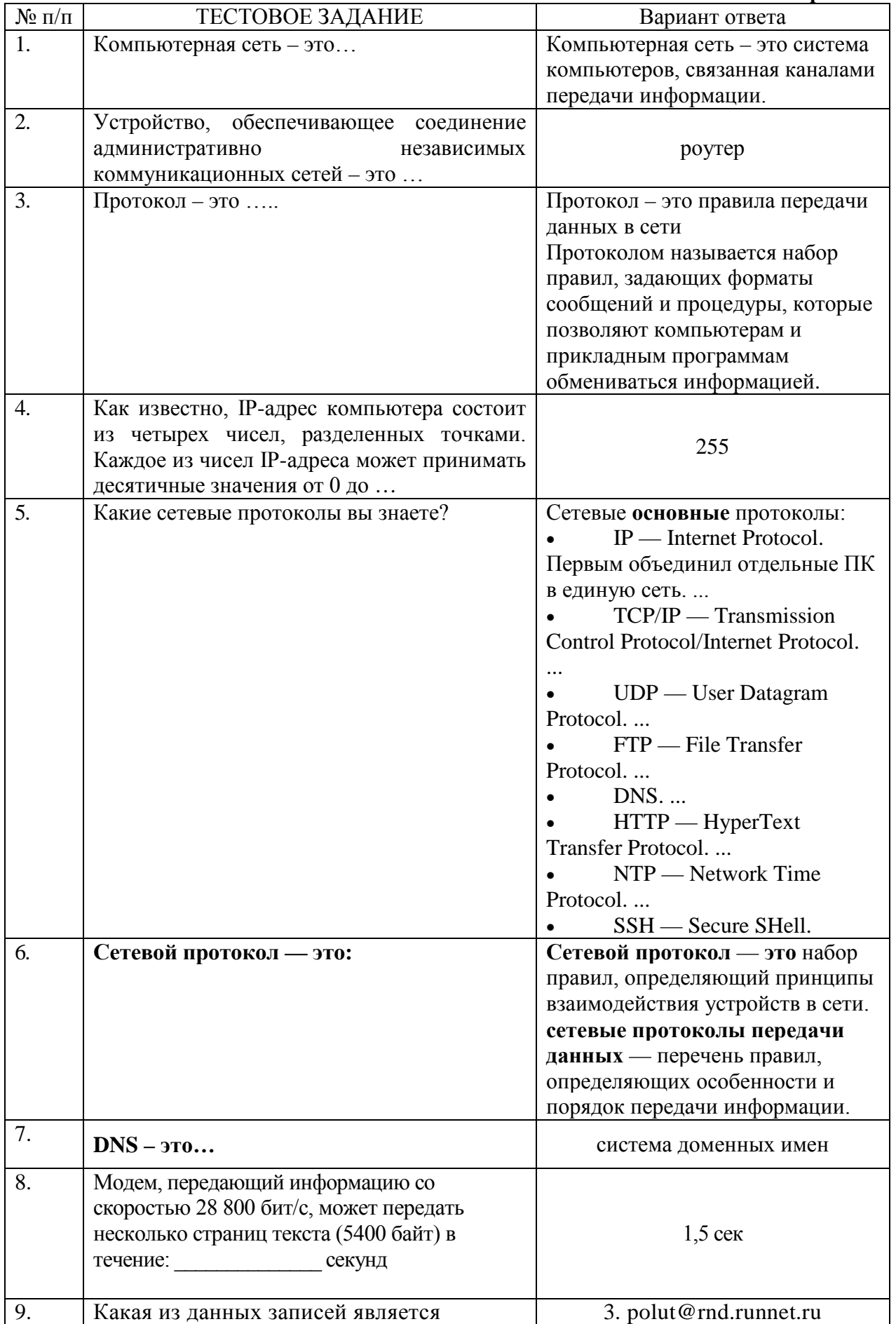

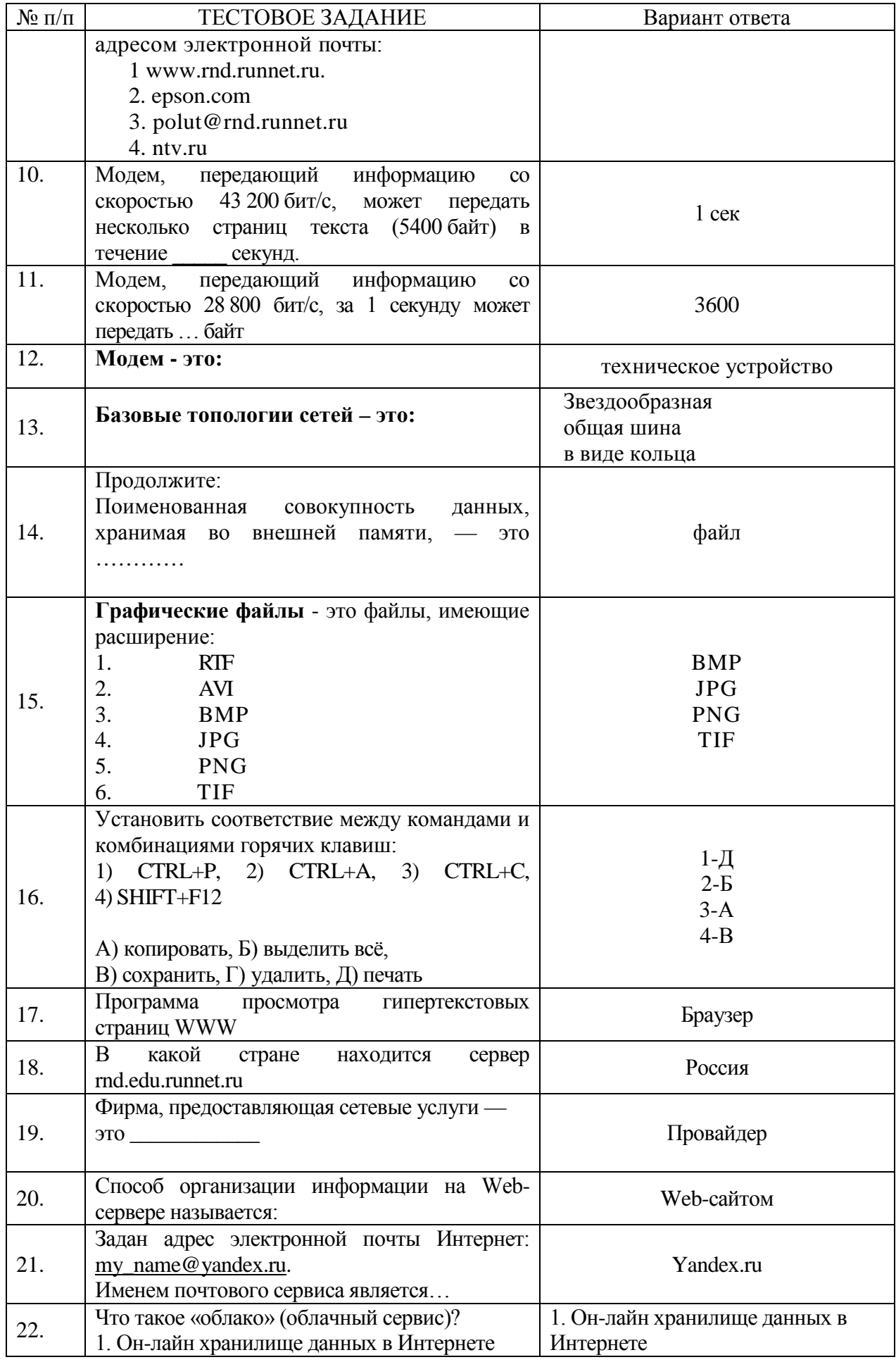

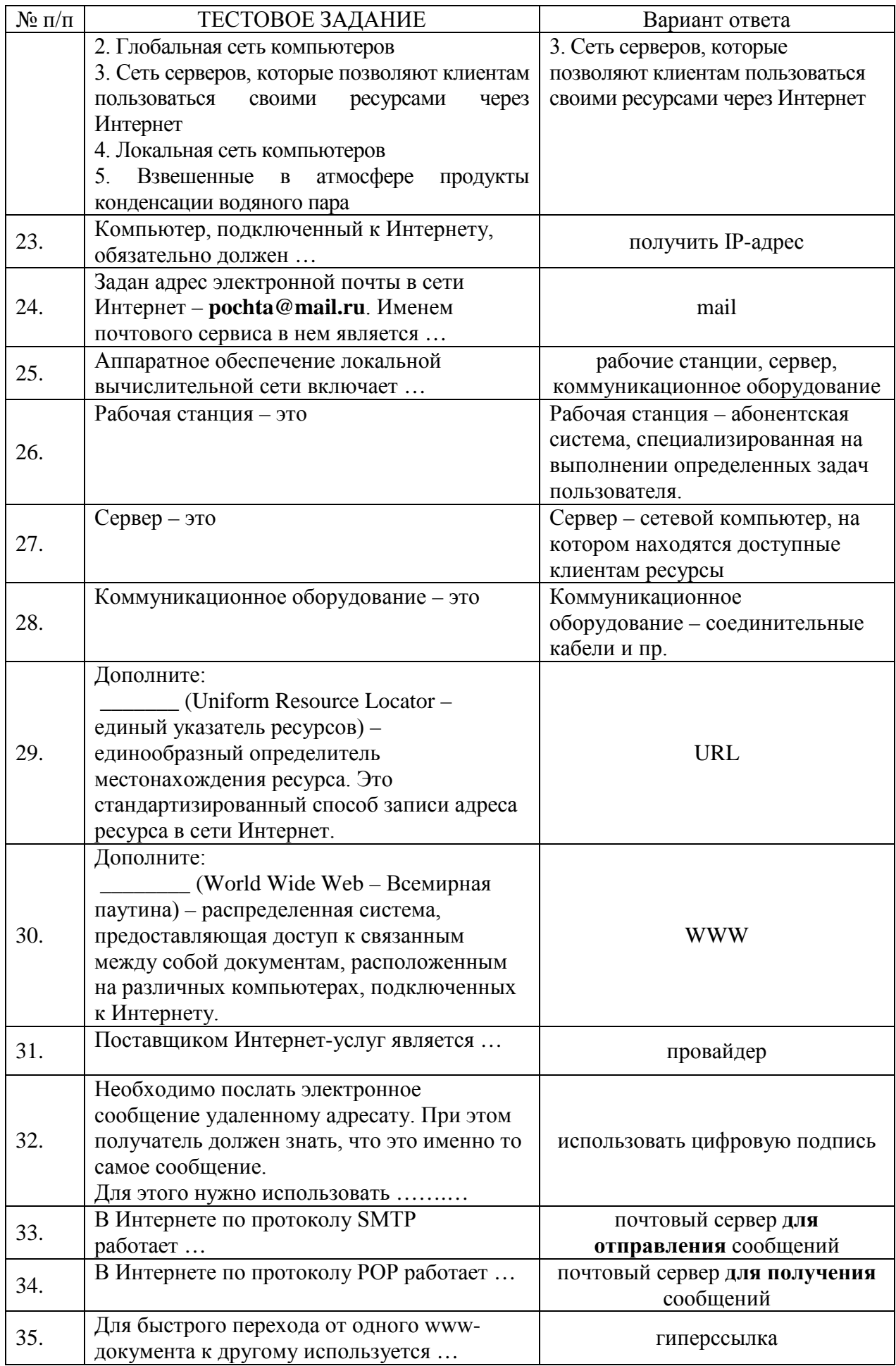

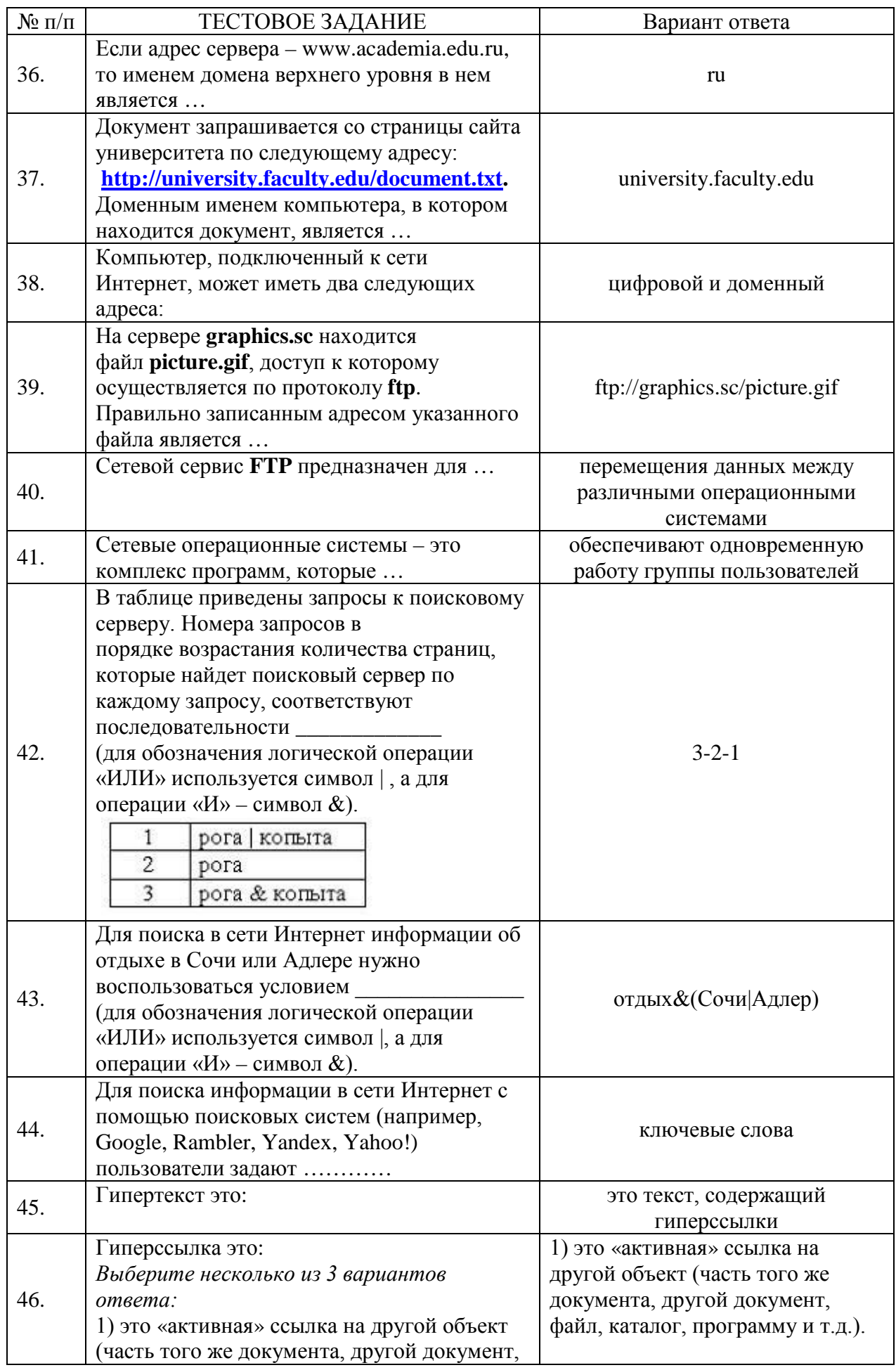

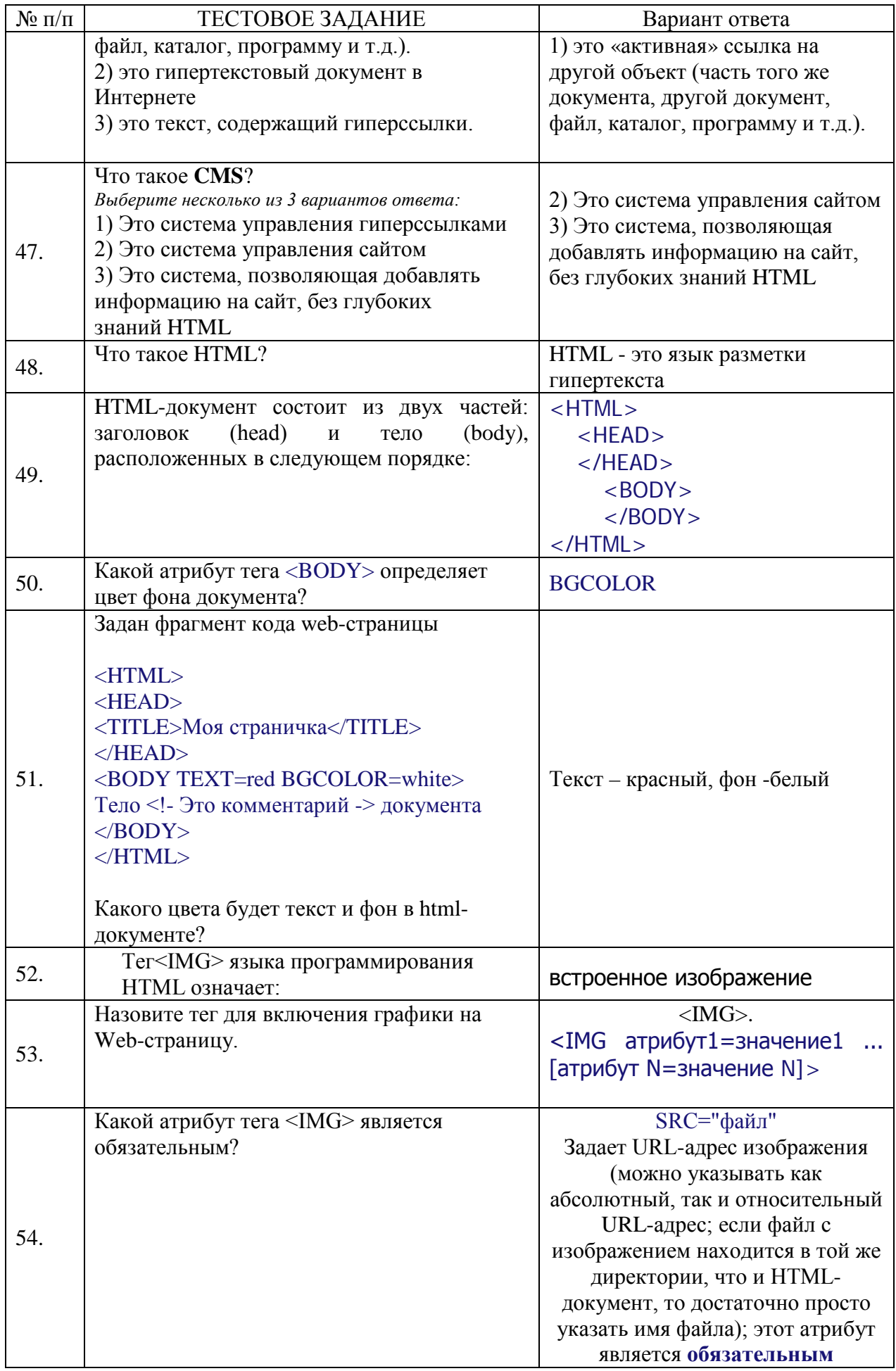

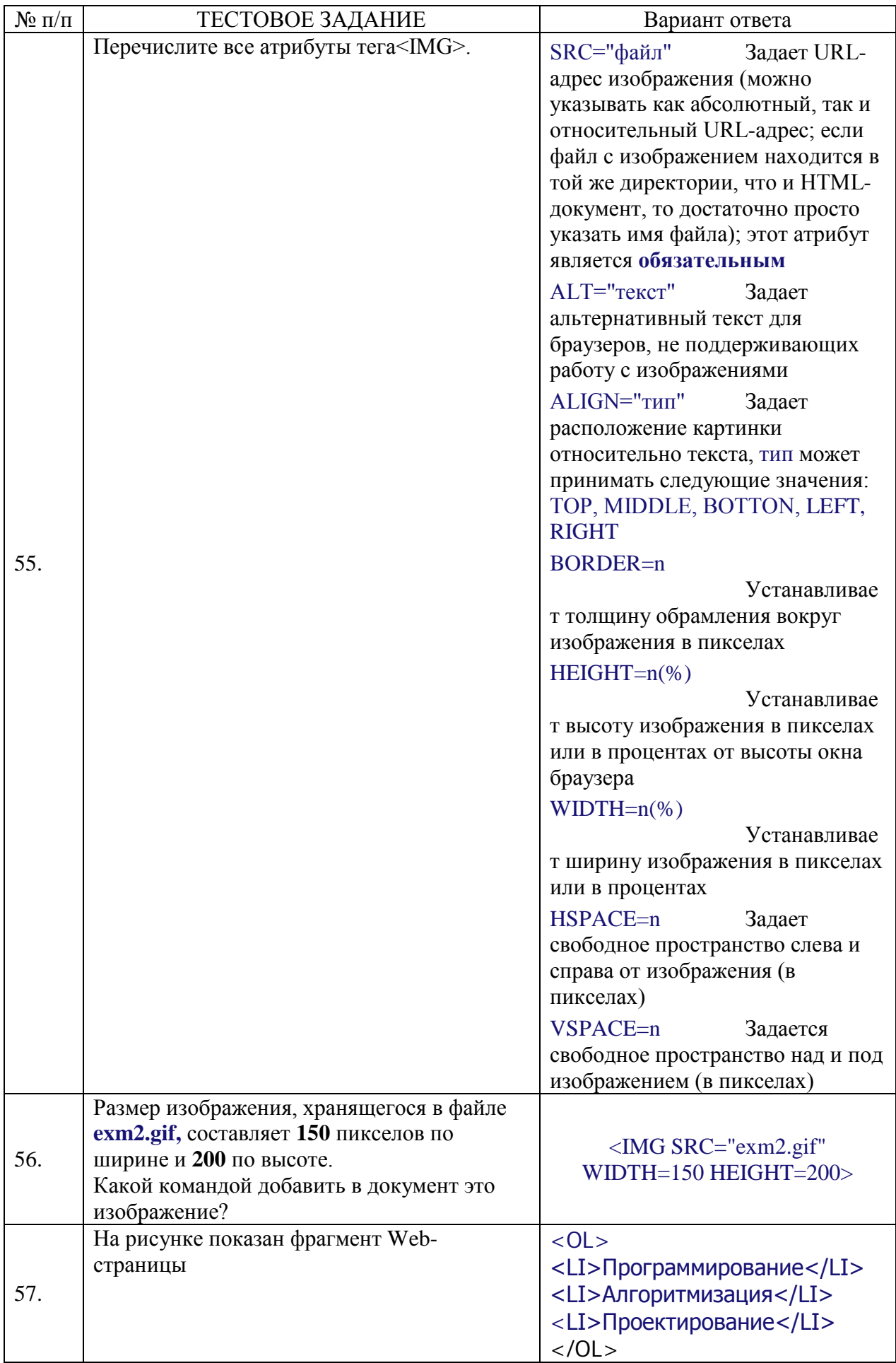

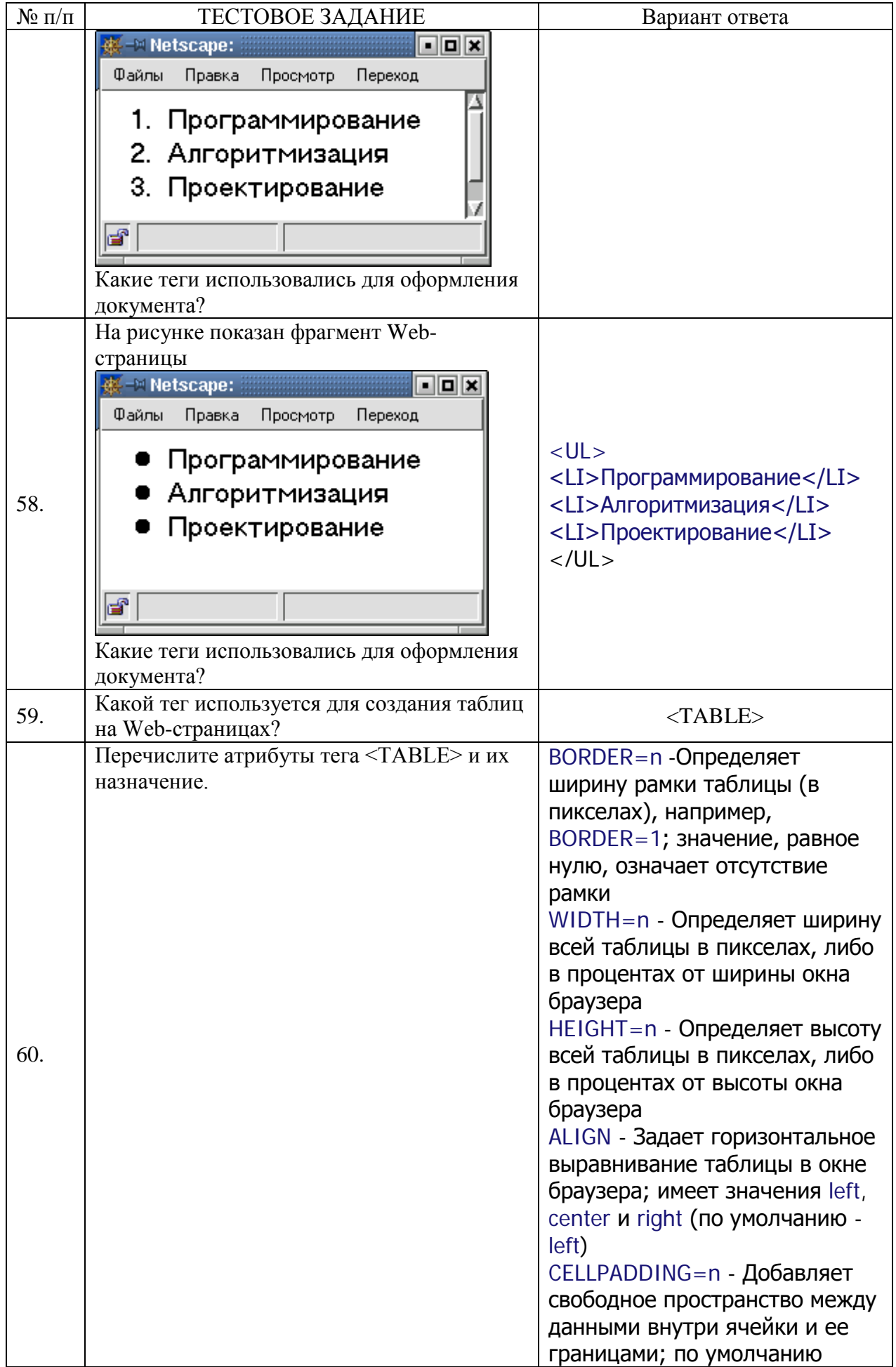

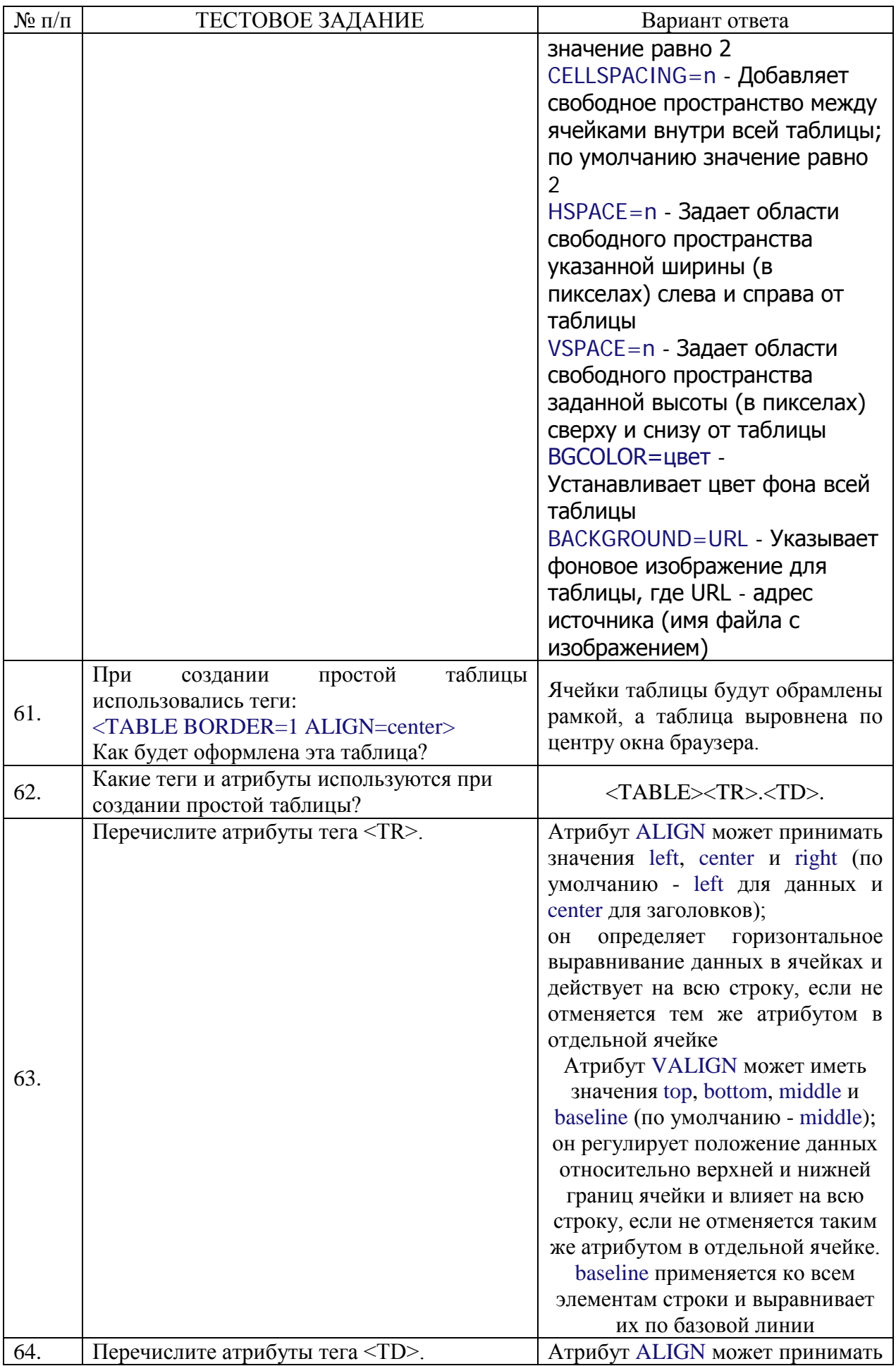

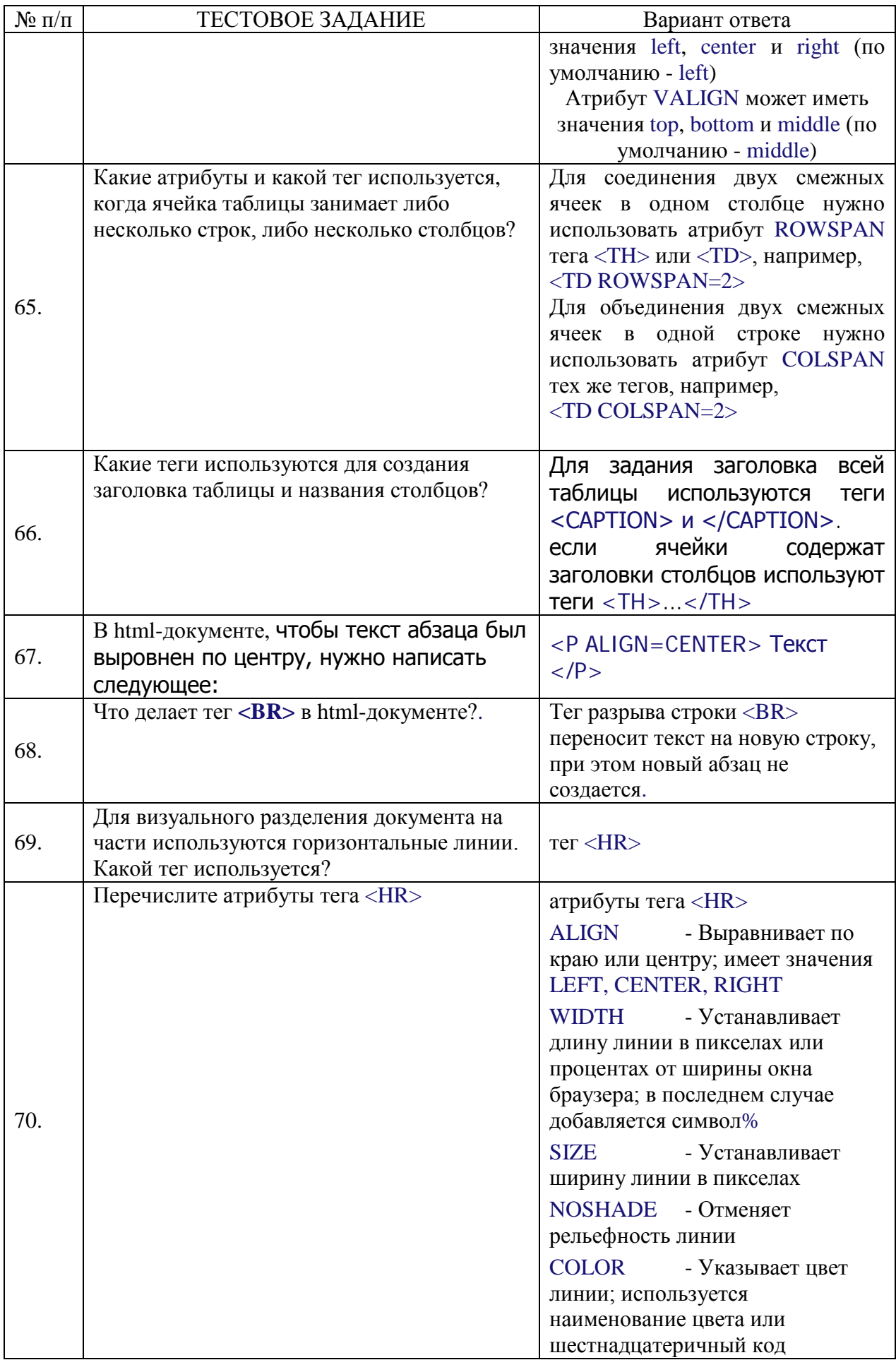

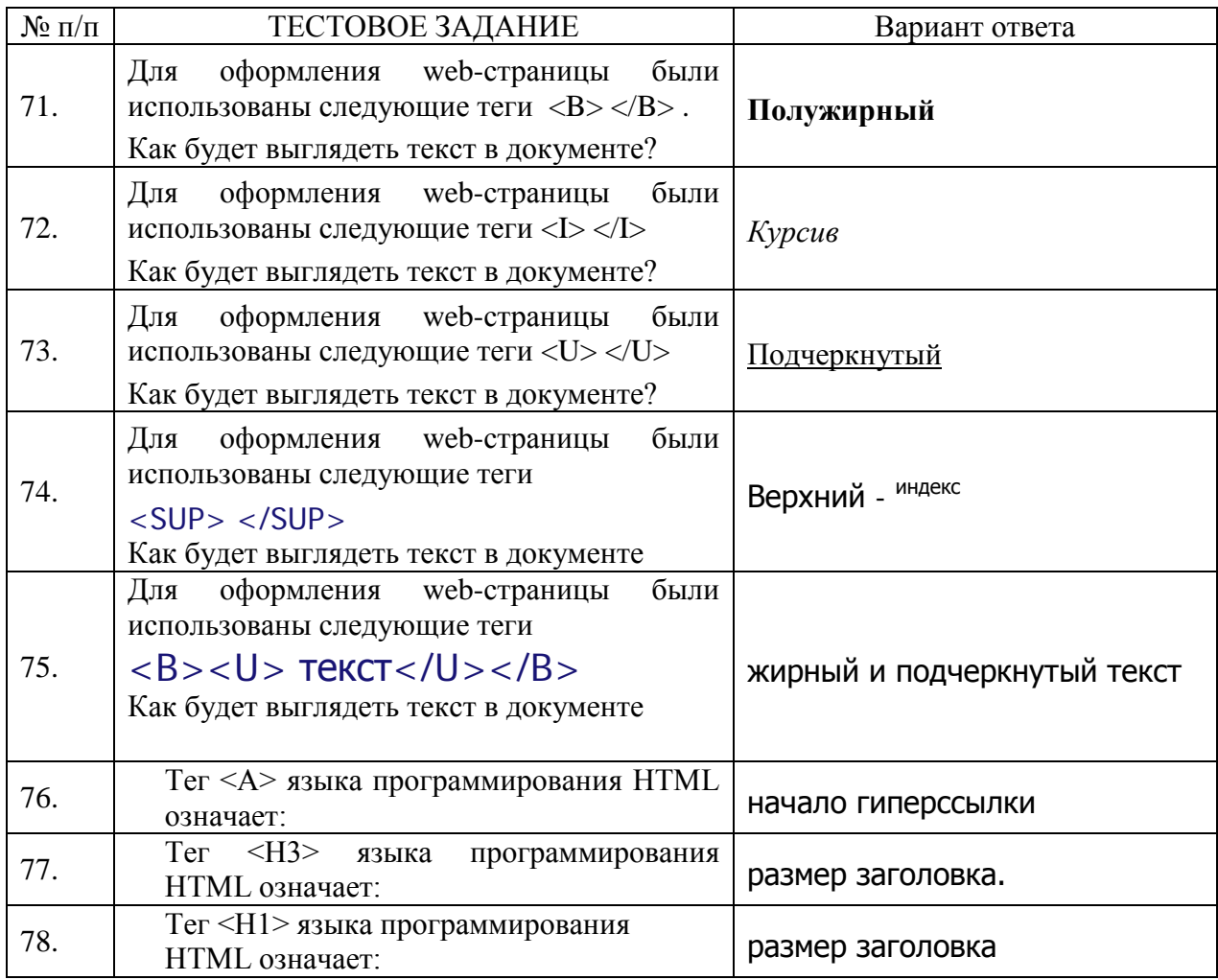

### ЭКСПЕРТНОЕ ЗАКЛЮЧЕНИЕ

на фонды оценочных средств по дисциплине «Программирование сайтов и WEB-лизайн»

для подготовки специалистов среднего звена по программе ФГОС СПО. специальность 09.02.07 «Информационные системы и программирование» ФГБОУ ВО Красноярский государственный аграрный университет

Представленные на рецензию фонды оценочных средств оформлены с соблюдением всех требований, предъявляемых к оформлению ФОС по стандартам ФГОС СПО.

Дисциплина «Программирование сайтов и WEB-дизайн» является частью учебного плана по подготовке специалистов среднего звена по программе ФГОС  $C<sub>II</sub>O$ . специальность 09.02.07 «Информационные системы И программирование».

Оценочные средства для контроля успеваемости студентов представлены в полном объеме. При помощи фонда оценочных средств осуществляется контроль и управление процессом приобретения студентами необходимых знаний, умений, практического опыта и компетенций, определенных ФГОС  $C<sub>II</sub>O$ .

Представленные оценочные средства по дисциплине стимулируют познавательную деятельность за счет заданий разного уровня сложности, компетентностного подхода, формируют навыки само- и взаимопонимания.

Фонды оценочных средств соответствуют обязательному минимуму содержания ФГОС СПО, обеспечивают проведение аттестации студентов учреждений СПО, дают возможность определить соответствие студентов конкретной характеристике.

Представленные ФОС для специальности 09.02.07 «Информационные системы и программирование» могут быть использованы в учебном процессе и соответствуют требованиям ФГОС СПО.

Эксперт:

доцент кафедры вычислительной техники ФГАОУ ВО Сибирский федеральный университет, Институт космических и информационных технологий, канд техн. наук

Николай Анатольевич Никулин